# **Streaming tips for SQ with Keith Johnson**

## **SQ** ストリーミングのヒント

ライブストリーミングは、より多くのリスナーや、会場や礼拝所などへ行けないオーディエンスと繋がるための最適な方 法です。

しかし、経験豊富なエンジニアにとっても全く新しいコンセプトになる可能性があるため、SQ に内蔵されている USB オ 一ディオインターフェイスを使用して、ストリームに最適なサウンドを実現するための一連の方法をまとめました。 お役に立てれば幸いですが、さらに詳細な情報が必要な場合や何か問題がある場合は、support.allen-heath.com ま でご連絡ください。

### SQ でストリーミングする 5 つの方法

メインミックスのすべてがセットアップされ、機能するように なりました。すべてが素晴らしいサウンドであり、今度は それを世界と共有できます。

内蔵の USB-B オーディオインターフェースを介して LR

ミックスを送ることができます。

1. メイン LR を USB 出力ソケット 1 と 2 にパッチします。

- 2. ストリーミングアプリまたはプラットフォームのステレオ入力デバイスとして SQ1&2 を接続して選択します。
- 3. 完了!

しかし、PA システムも使用している場合はどうでしょうか?視聴者とリスナーに最高の体験を提供するにはどうすれ ば良いでしょうか?2人目のエンジニアのような贅沢ができるかもしれません!?

まず、[ここで最](https://www.allen-heath.com/key-series/sq/sq-software/)新䛾ファームウェアと新しい Windows ドライバーを入手して、すべてが最新であることを確認してくださ  $\mathsf{L}\setminus\cdots$ 

#### SQ を使用してストリームの素晴らしいオーディオを得る 5 つの方法を紹介します。

#### 1. マトリックスを使用する

これは、既存のセットアップにストリーミング出力を追加する最も簡単な方法です。ミックスに集中していて、エンジニア が1人しかいない場合はこれが最適です。

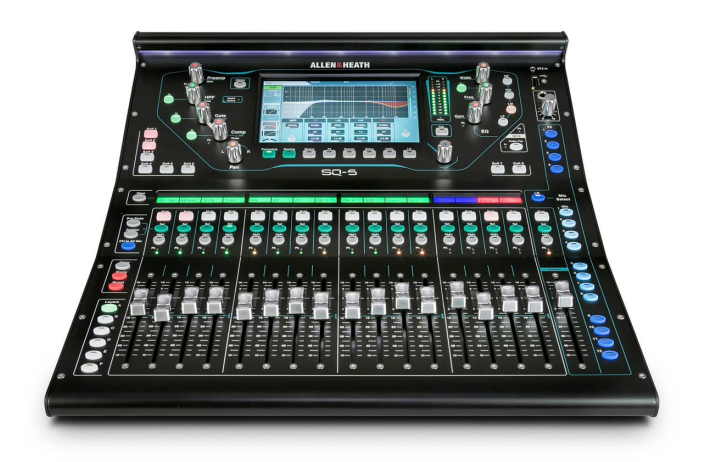

#### 方法

- 1. メイン LR ミックスをステレオマトリックスミックスの 1 つに送ります。
- 2. GEQ、PEQ、およびコンプレッサーを使用して、スピーカーへのメイン LR 出力に影響を与えずにストリームミックス を調整します。
- 3. マトリックス出力を USB 出力ソケット 1 と 2 にパッチします。
- 4. ストリーミングアプリまたはプラットフォームのステレオ入力デバイスとして SQ を接続して選択します。

#### 利点

- 一人のエンジニアにとって簡単です。
- 「通常の」セットアップに素早く追加できます。
- ほとんど䛾場合、「設定して忘れる」。
- スピーカーで聞こえる音は、ストリーミングしている音に非常に近くなります。

#### 注意

- ソースの中には、すでに部屋の中で大きな音を出しているために、メインミックスの音量が低いものもあります。 (例えばドラムやギターアンプなど)。
- ソース䛿、アンビエンス/ルームサウンドなしでドライに聞こえる場合があります。
- メイン LR ミックスでの処理は、ストリームミックスにも影響します。

#### 2. シングルオペレーター - ポストフェーダーミックス

スペアのステレオミックスを使用すると、メインミックスに「follows」 ストリームミックスを作成できます。このストリーム ミックスでは、異なるレベル、パン、チャンネルのアサインが可能です。

#### 方法

- 1. ストリームミックスとしてステレオミックスを選択します。
- 2. ストリームミックスに含めたいインプット系チャンネルをすべて割り当てます。
- 3. すべてのセンドがメインミックスのレベルの変更に追従するように「All-Post」に設定します。
- 4. ミックスチャンネルソースを「Post-All」に設定すると、すべてのインプットチャンネルのプロセッシングが含まれ ます。
- 5. すべてのインプットフェーダーを 0 dB に設定してミックスへのセンドを開始し、必要に応じてレベルをカットまたは ブーストします。
- 6. ミックス䛾 GEQ、PEQ、Compression を使って、メイン LR 出力に影響を与えずにストリームを調整します。
- 7. ミックスを USB 出力ソケット 1 と 2 にパッチします。
- 8. ストリーミングアプリまたはプラットフォームのステレオ入力デバイスとして SQ を接続して選択します。

#### 利点

- メインミックスから入力チャンネル䛾レベル、パン、アサインを分けます。
- メインミックス䛾レベル変更と入力䛾ミュートに従います。
- 追加䛾入力(アンビエントマイクなど)をストリームミックスに含めることができます。
- メイン LR とストリームミックスのミックスプロセッシングは別々です。

#### 注意

ストリームミックスは常にモニターされるわけではありませんが、ミックスマスターの PAFL を使って簡単にチェッ クすることができます。

#### 3. デュアルオペレーター–プリフェードミックス(アプリ)

SQ-MixPad または SQ4You アプリを使用すると、2 人目の「ストリーミング」エンジニアがワイヤレスでストリームミック スを制御できます。つまり、メインエンジニアはメインの LR ミックスに集中できます。プリフェーダーミックスを使用する ことで、レベルも完全に独立しています。

#### 方法

- 1. ストリームミックスのステレオミックスを選択します。
- 2. ストリームミックスに含めたいインプット系チャンネルをすべて割り当てます。
- 3. すべてのセンドがメインミックスのレベルの変更に追従するように「All-Pre」に設定します。
- 4. ミックスチャンネルソースを「Post-All」に設定すると、すべてのインプットチャンネルのプロセッシングが含まれ ます。
- 5. SQ-MixPad また䛿 SQ 4 You を接続し、ストリームミックスを選択してコントロールします。
- 6. ミックス䛾 GEQ、PEQ、Compression を使って、メイン LR 出力に影響を与えずにストリームを調整します。
- 7. ミックスを USB 出力ソケット 1 と 2 にパッチします。
- 8. ストリーミングアプリまたはプラットフォームのステレオ入力デバイスとして SQ を接続して選択します。

#### 利点

- レベルコントロールをメインミックスから完全に分離します。
- メインエンジニア䛿メインミックスに集中できます。
- ストリーミングエンジニアは、別の場所または別の部屋にいることができます(ストリームのビジュアルを管理する こともできます)。

#### 注意

- ストリーミングエンジニア䛿ミックスをモニターする必要があります。ストリーミングに使用されるデバイスを介して、 または SQ の出力からのフィードを使用します。
- ユーザー権限および/または SQ4You の使用は、ストリーミングエンジニア( ! )によるメインミックスへの偶発的 な変更を保護します。
- どちらかから入力をミュートすると、両方䛾エンジニアに影響します。

#### 4. デュアルオペレーター–コンピューター/ DAW ミックス

すべてのミックスがすでに使用されていて、ストリームミックスの個別のレベルを制御したい場合は、マルチチャンネル USB-B オーディオインターフェイスを使用して、ストリームに送る前に、チャンネルを DAW に個別に送ってミキシング できます。

タイラインを使用して未処理の信号を DAW に送ることもできますが、ここで説明する方法では、入力ごとに設定済み のゲート、EQ、コンプレッサーをすべて再度作る必要はありません。

#### 方法

- 1. Global Direct Out Source グローバルダイレクトアウトソースを「Post Delay」に設定して、すべての処理を含めま す。
- 2. 「Follow fader」をオフにして、DAW に一貫したレベルを送ります。
- 3. 「Follow mute」をオフにして、SQ のチャンネルミュートを無視します。
- 4. 入力ダイレクトアウトを USB 出力ソケット 1 対 1 にパッチし、入力ダイレクトアウト 1 を USB 出力ソケット 1 に、入 力ダイレクトアウト 2 を USB 出力ソケット 2 に、入力ダイレクトアウト 3 を USB 出力ソケット 3 にパッチします…
- 5. SQ を接続し、DAW のオーディオインターフェイスとして選択します。
- 6. 各チャンネルのトラックとそれぞれの SQ USB チャンネルから供給される各入力を使用して DAW をセットアップし ます。
- 7. DAW でミックスを作成します。
- 8. DAW からの出力をストリーミングアプリまたはプラットフォームにパッチします。

#### 利点

- SQ でミックスを使い切ることなく、コントロールをメインミックスから完全に分離または部分的に分離します。
- メインエンジニアはメインミックスに集中できます。
- ストリーミングエンジニアは、別の場所または部屋にいる可能性があります(また、ストリームのビジュアルを管理 することもできます)。
- 同じコンピューターを使用して、ストリーム䛾ミキシングとブロードキャストを行うことができます。

#### 注意

- すでにダイレクトアウトを使用して ME パーソナルモニタリングシステムにフィードしている場合は、ダイレクトアウ トソースを「Post PEQ」に設定し、DAW に入力チャンネルコンプレッションを追加することをお勧めします。
- DAW とストリーミングアプリまたはプラットフォーム間のパッチ適用には、専門のソフトウェアが必要になる場合が あります。

#### 5. デュアルオペレーター–デュアルコンソール

これは、完全に独立した処理と制御を提供する専用の 2 番目コンソールを使用して、ストリームにオーディオをミキシ

ングする䛾に最適な方法です。

個々のソースは通常どおり接続され、デジタルに変換されると、個別の信号がメインコンソールを介してストリーミング コンソールに直接ルーティングされます。 これは「デジタルスプリット」の一種であり、SQ の SLink ポートと I / O ポート でタイライン機能を使用すると非常に簡単に実現できます。

この例では、SLink オプションカードを使用して、ストリーミングコンソールとして Qu に接続します。 ただし、2 番目の SQ でも非常によく似た方法を使用できますが、代わりに Dante を含む他のオプションカードを取り付けて、接続の可 能性をさらに広げることができます。

#### 方法

- 1. エキスパンダーとすべてのソースをメインコンソール(SQ)に接続します。
- 2. SLink オプションカードの SLink ポートを Qu の dSnake ポートに接続します。
- 3. SQ オーディオクロックソースを「I / O ポート」に設定して、2 つのシステムのクロックを同期します(これにより、サ ンプルレート䛿変更されませんが、クリックノイズやポップノイズを防ぐためにオーディオが調整されます)。
- 4. SQ のタイラインを使用して、使用されている入力ソケット(ローカル/ SLink / USB)を I / O ポート(SLink カード) 出力ソケットにパッチします。
- 5. Qu 入カソースを dSnake に切り替えて、プリアンプ後のオーディオ信号を受信します。
- 6. Qu を使用してストリームミックスを作成します(これに䛿メイン LR ミックスを使用できます)。
- 7. Qu ストリームミックスを USB オーディオチャンネル 1&2(macOS、iOS、タブレット、またはスマートフォン)または 17&18(Windows)にパッチします。
- 8. ストリーミングアプリまたはプラットフォームのステレオ入力デバイスとして Qu を接続して選択します。

#### 利点

- プロセッシング/ミキシング/モニタリングをメインコンソールまた䛿メインシステムに完全に分離します。
- メイン SQ 䛾プロセッシングリソースを使用しません。
- ストリーミングエンジニアは、別の場所または部屋にいる可能性があります。
- ハンズオンコントロール。

#### 注意

- プリアンプ䛿アナログからデジタルへ䛾変換䛾前にあり、プリアンプ䛿直接接続されているコンソールによって制 御されますが、変更を加えると両方のコンソールへの入力レベルに影響します。 そのため、プリアンプゲインを 設定してからそ䛾ままにし、代わりに「trim」を使用してパフォーマンス中に入力レベルを調整します。
- シーンの変更によりパッチが変更される可能性があり、メインエンジニアはタイラインパッチの変更にすぐに気付 かない場合があります。 リコールフィルターを使用して、タイラインパッチへ䛾変更がブロックされていることを確 認してください。

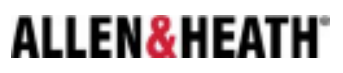